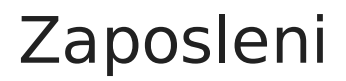

Zadnja sprememba 01/11/2021 1:55 pm CET

Šifrant zaposlenih je preglednica, ki prikazuje seznam zaposlenih v podjetju. Njegova uporaba je vezana na vnos podatkov o delu delavcev ter delovanju na terminalski aplikaciji »Zajem podatkov na delovnem mestu«.

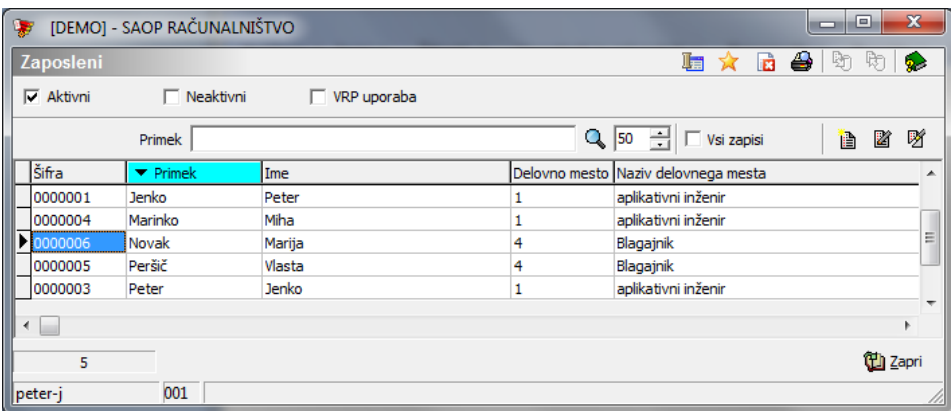

## Vnos novega zaposlenega

Ob kliku na gumb **| 自 | - Vnesi zapis (Insert)** se odpre okno *zaposleni.* 

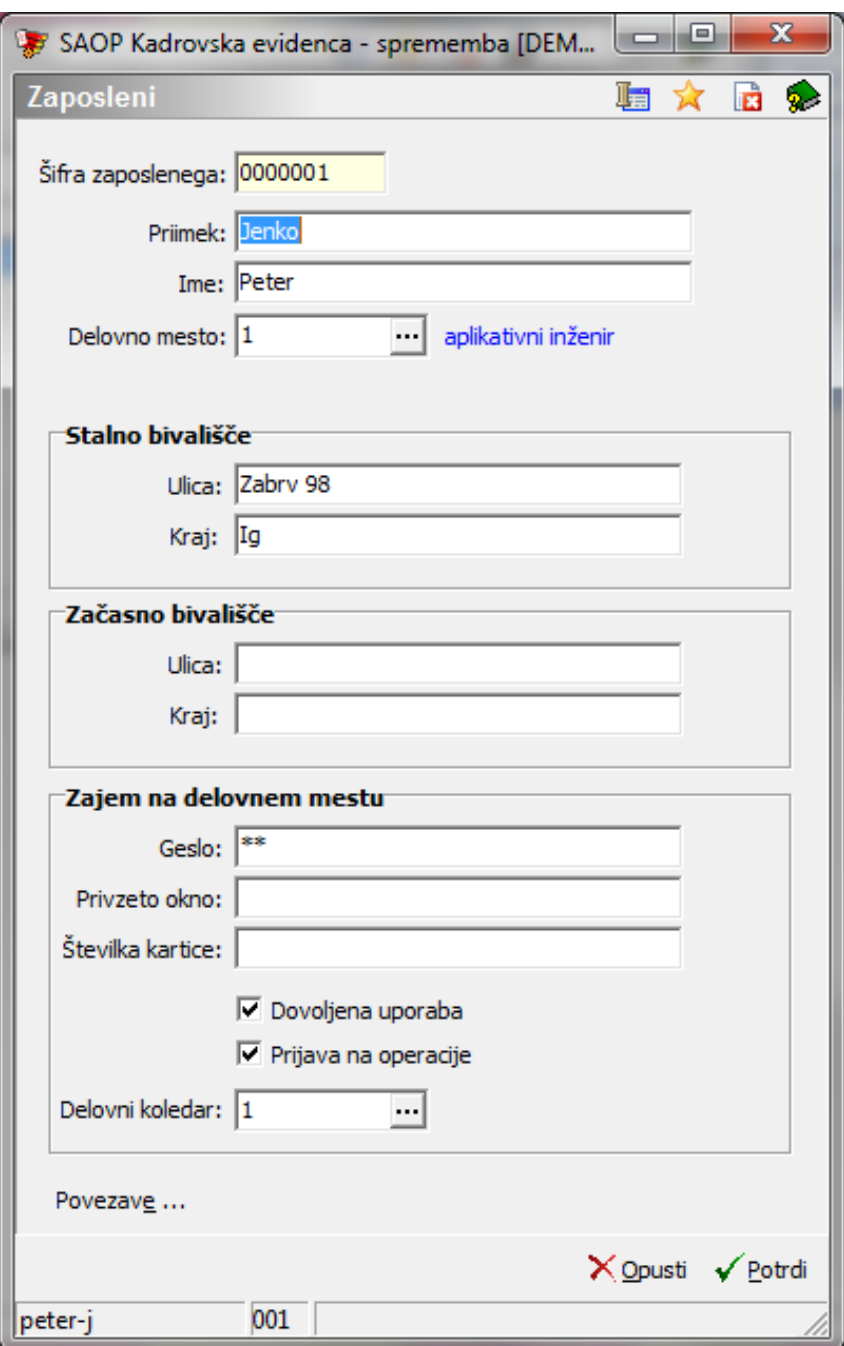

- Šifra vnos šifre zaposlenega.
- Priimek vnos priimka zaposlenega.
- Ime vnos imena zaposlenega
- Delovno mesto izbor delovnega mesta.
- Ulica, kraj vnos stalnega prebivališča delavca
- Ulica, kraj vnos začasnega prebivališča delavca
- Geslo vnos gesla za vstop v aplikacijo TS3 (zajem na delovnem mestu)
- Privzeto okno nastavitvena koda za privzeto okno v aplikaciji TS3
- Številka kartice vnos številke kartice za identificiranje črtne kode

delavca na TS3 aplikaciji.

- Dovoljena uporaba oznaka (ü), da zaposleni lahko uporablja aplikacijo TS3.
- Prijava na operacije oznaka (ü), da zaposleni v aplikaciji TS3 lahko uporablja prijavlja delo na operacijah ter za delavca lahko vnašamo podatke o opravljenem delu v delu programa »Delo delavca«.
- Delovni koledar vnos, izbor, po katerem delovnem koledarju dela zaposleni (v kolikor delavec prijavlja operacije na TS3, mora biti dan za katerega prijavlja operacije delovni dan)

## **Urejanje zaposlenih**

Podatke o zaposlenih spreminjamo tako, da najprej v preglednici Zaposleni izberemo zapis, nato pa kliknemo na gumb **4** - **Popravi zapis (Enter).** Odpre se okno s podatki o izbranem zaposlenemu.

## **Brisanje zaposlenega**

Ker je šifrant zaposlenih skupen šifrant podjetja, se ga briše v programu obračun plač zaposlenih ali v programu kadrovska evidenca. V primeru poizkusa brisanja zaposlenega v programu razpis proizvodnje se pojavi naslednjo obvestilo:

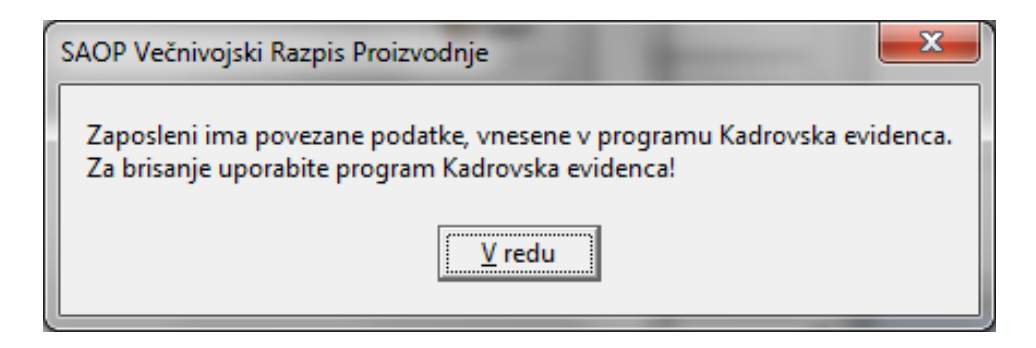

## **Tiskanje**

Podatke o zaposlenih lahko natisnemo na tiskalniku s klikom na gumb  $\left|\bigoplus_{i=1}^n a_i\right|$ **Izpis šifranta (Ctrl P)** . Odpre se naslednje okno:

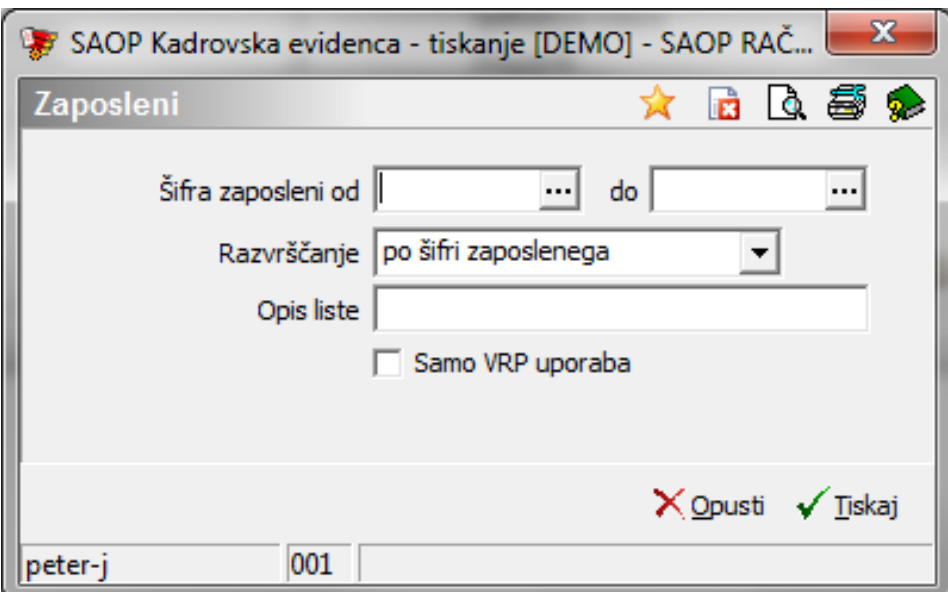

V primeru na sliki so prikazane možnosti, ki so na voljo pri tiskanju.

- Šifra od do vpišemo oziroma izberemo šifre zaposlenih za katere bi se izpisali podatki.
- Razvrščanje izbira je možna med: Šifra zaposlenega in Priimek zaposlenega.
- Opis liste možnost vnosa dodatnega opisa, ki se bo natisnil v glavi izpisa kot naziv liste.
- Samo VRP uporaba če je označeno, potem se natisnejo podatki samo o delavcih, ki imajo vključeno opcijo »dovoljena uporaba«.